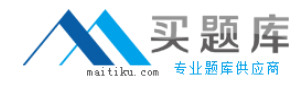

**Microsoft 70-290**

# **Managing and Maintaining a Microsoft Windows Server 2003 Environment Version: 22.0**

[http://www.maitiku.com QQ:860424807](http://www.maitiku.com)

#### **Topic 1, Exam Set A**

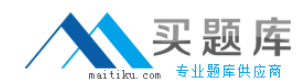

#### **QUESTION NO: 1 DRAG DROP**

You are the network administrator for your company. The network consists of a single Active Directory domain. All network servers run Windows Server 2003.

Your company has several branch offices. One branch office contains four servers, whose roles and applications are shown in the work area, servers except DC1 are member servers.

The same branch office contains 250 client computers. All of them run Windows XP Professional and Microsoft Office XP.

The Microsoft Windows Update Web site issues two updates. Update1 is an MSI file that applies to Office XP. Update2 is a critical security update that applies to Windows XP Professional.

You need to configure the appropriate servers to deploy these updates.

What should you do?

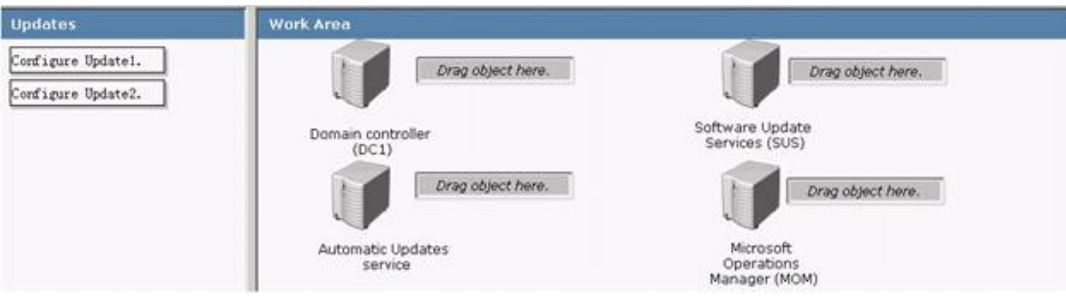

#### **Answer:**

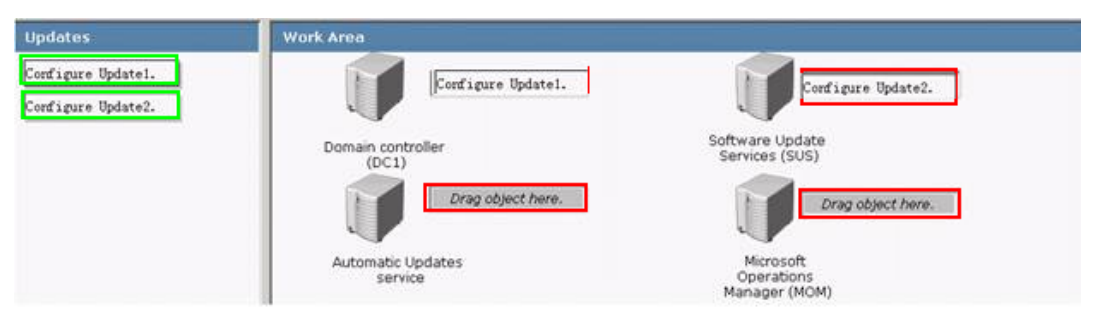

#### **Explanation:**

# Microsoft 70-290 Exam

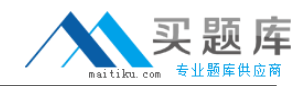

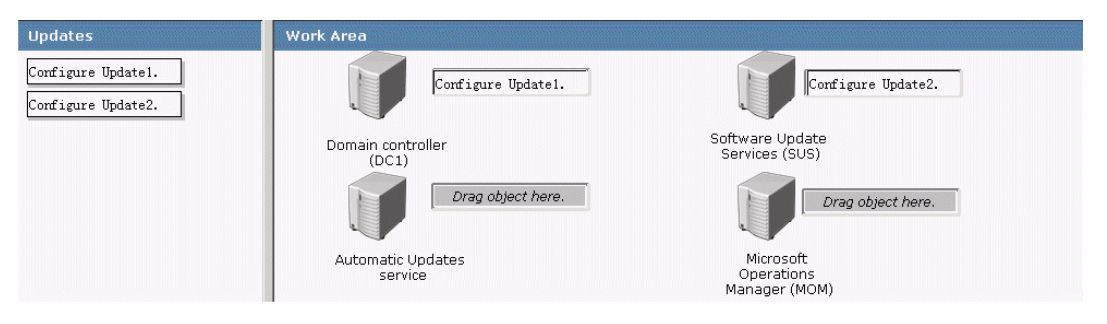

# **QUESTION NO: 2**

You are the administrator of a Windows Server 2003 computer named Server1. You need to use Disk Management to configure a partition.

When you attempt to access Disk Management, you receive the following error message: "Unable to connect to Logical Disk Manager service." You verify that the Logical Disk Manager service is started.

What is the most likely cause of the problem?

- **A.** There is not enough available space on the boot partition.
- **B.** The disk performance counters are disabled.
- **C.** The Windows 2003 Administration Tools Pack is not installed.
- **D.** The Logical Disk Manager Administrative service is disabled.

#### **Answer: D**

**Explanation:** A disabled Logical Disk Manager Administrative service manifests as an inability to connect to Logical Disk Manager.

:

Dan Balter, MCSA/MCSE Managing and Maintaining a Microsoft Windows Server 2003 Environment Exam Cram 2 (Exam 70-290), Chapter 3

#### **QUESTION NO: 3**

You are the network administrator for your company. The network consists of a single Active

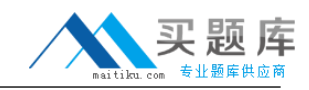

Directory domain.

All network servers run Windows Server 2003.A member server named Server1 hosts a folder named Public, which stores files for all users in your company. Public is located on an NTFS partition. Existing permissions for Public are configured as shown in the exhibit. (Click the Exhibit button.)

You need to share Public on the network. All network users, including members of the Administrators group, should have read-only permissions on the contents of the folder.

Which two actions should you perform? (Each correct answer presents part of the solution. Choose two.)

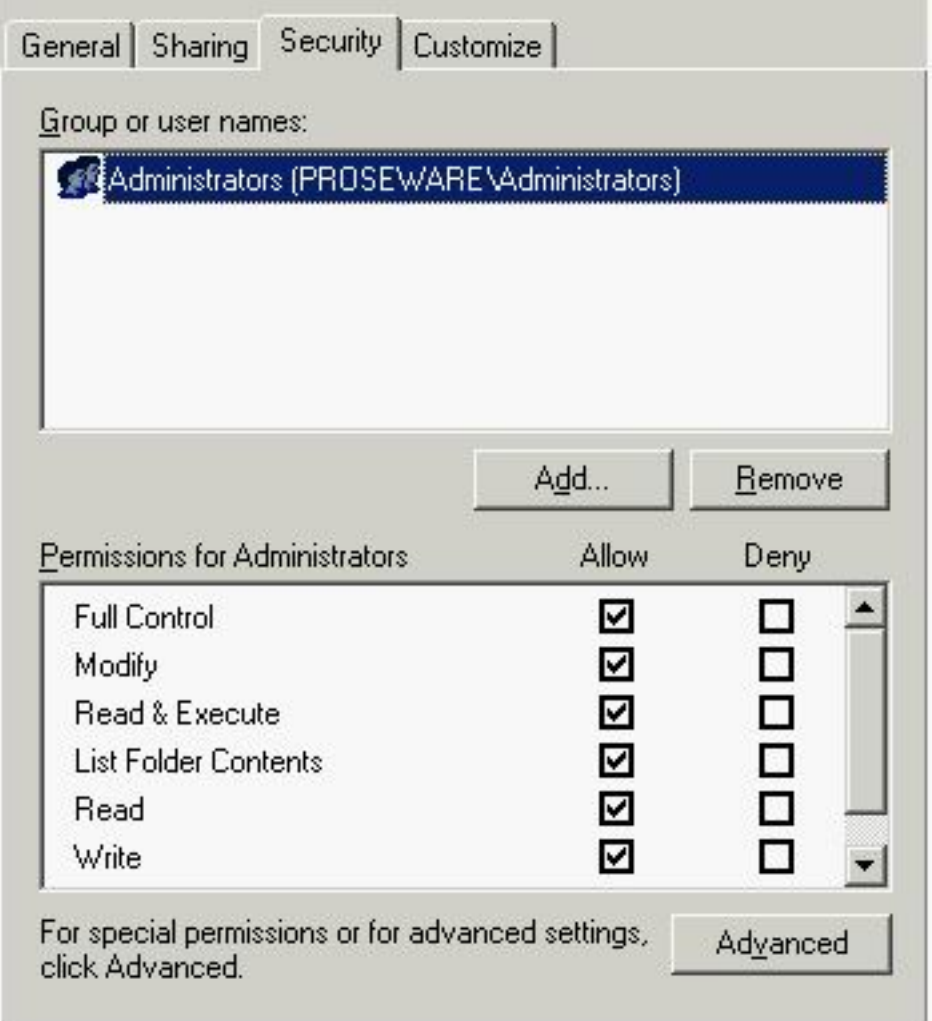

**A.** On the Security tab, add the Authenticated Users group and assign the Allow - Read permission to this group.

**B.** On the Security tab, add the Interactive group and assign the Allow - Read permission to this group.

**C.** Share Public by assigning the Allow - Full Control permission to the Authenticated Users group.

<sup>4</sup> [http://www.maitiku.com QQ:860424807](http://www.maitiku.com)

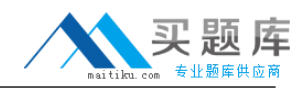

**D.** Share Public with default share permissions.

**E.** Share Public by assigning the Allow - Full Control permission to the Everyone group.

**F.** On the Security tab, assign the Deny - Full Control permission to the Administrators group.

## **Answer: A,D**

#### **Explanation:**

By default, the Everyone group has only Read and Execute permissions on the root of each drive. These permissions are not inherited by subfolders; the Everyone group has no permissions by default to a newly created folder or file.

Similarly, when you create a shared drive or folder, the Everyone group now has only Read permission by default, rather than full control. This is quite a change from earlier versions of Windows, where every new folder gave everyone full control via both NTFS and share permissions.

So every user that is trying to access the files by using the SHARE will have read permissions. However if an admin is trying to access the files by NOT going through the SHARE, he/she can still change the contents. Therefore we add the Authenticated Users group and assign the Allow – Read permission to this group.

The file that needs to be shared with everybody having read-only permissions on the contents should have the default share permissions. That should ensure that only administrators will have full-control permissions on it and not the other users as well. However, the question states that all users including network administrators should have read-only permission, thus you should add the Authenticated Users group to the Allow-Read permission group.

#### **Reference:**

Deborah Littlejohn Shinder, Dr. Thomas W. Shinder, Laura E. Hunter and Will Schmied, Managing and Maintaining a Windows Server 2003 Environment Study Guide & DVD Training System, pp. 414-428

#### **QUESTION NO: 4**

You are the administrator of a Windows Server 2003 computer named Server1. Server1 contains a shared folder named Salesdata. You use the Backup utility once each day to back up the Salesdata folder.

You discover that a database file in the Salesdata folder is corrupt. You confirm that the file corruption is not the result of a virus. You need to replace the corrupted file by using the latest backup. You do not know whether the file was corrupted before or after the latest backup was completed.

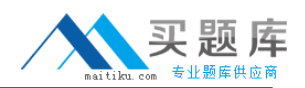

You need to verify that the file in the backup can be opened successfully before you overwrite the existing file.

What should you do?

A. Run the Ntbackup backup \\Server1\Salesdata /v:yes command.

**B.** Restore the file to a temporary folder. Use the Windiff utility to compare the file in the temporary folder to the file in the Salesdata folder. Copy the restored file to the Salesdata folder.

**C.** In the Backup utility, select the Verify data after backup option.

**D.** Restore the file to a temporary folder. Verify that the database file contains the correct data. Copy the restored file to the Salesdata folder.

# **Answer: D**

# **Explanation:**

 To verify backup and restore procedures, many administrators will perform a test restore of a backup set. So as not to damage production data that test restore is targeted not at the original location of the data, but at another folder, which can then be discarded following the test? Thus if you apply this information on the scenario in the question then you should restore the file to a temporary folder, verify whether the correct data is contained in the database file and then copy the restored file to the Salesdata folder.

#### **Reference:**

Dan Holme and Orin Thomas, MCSA/MCSE Self-Paced Training Kit (Exam 70-290): Managing and Maintaining a Microsoft Windows Server 2003 Environment, Microsoft Press, pp. 7:14-19

Dan Balter, MCSA/MCSE Managing and Maintaining a Microsoft Windows Server 2003 Environment Exam Cram 2 (Exam 70-290), Chapter 9

#### **QUESTION NO: 5**

You are the network administrator for your company. The network consists of a single Active Directory domain. All network servers run Windows Server 2003, and all client computers run Windows XP Professional.

You are required to implement a backup strategy for all file servers on the network. You use the Backup Utility to schedule nightly backup jobs. You create a domain user account named BackupSvc and add it to the local Backup Operators group on all file servers. The scheduled backup jobs will use BackupSvc to log on to the network.

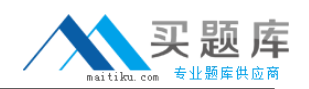

Nightly backups occur successfully for six weeks. Then, nightly backups fail on all servers. When you examine the event log of one server, you discover that the password for BackupSvc is expired. You reset the password and select the Password never expires option for BackupSvc.

The next day, you discover that the previous night's backup failed on all file servers.

You need to ensure that the next night's backup is successful.

Which two actions should you perform? (Each correct answer presents part of the solution. Choose two.)

**A.** Unlock the BackupSvc account.

- **B.** Stop and restart the backup application on every file server
- **C.** Stop and restart every file server.

**D.** Change the password for the backup job on every file server.

**E.** In Active Directory Users and Computers, increase the value of the Account lockout threshold option.

#### **Answer: A,D**

#### **Explanation:**

The backup job schedule properties have not been changed, leaving it configured with the old username and password combination. As a result of this the BackupSvc account is locked out. Therefore we need to change the password for the backup job on every file server and unlock the BackupSvc account to let it work again.

It could be that the password for the backup jobs could have expired causing the failure to backup.

#### **QUESTION NO: 6**

You are the network administrator for your company. The network consists of a single Active Directory domain. All network servers run Windows Server 2003, and all are member of the domain. All client computers run Windows XP Professional.

Five Web servers host the content for the internal network. Each one runs IIS and has Remote Desktop connections enabled. Web developers are frequently required to update content on the Web servers.

You need to ensure that the Web developers can use Remote Desktop Connection to transfer Web documents from their client computers to the five Web servers.

What should you do?

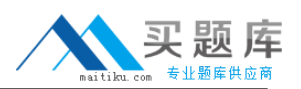

**A.** On each Web developer's client computer, select the Allow users to connect remotely to this computer check box in the System Properties dialog box.

**B.** Install the Terminal Server option on all five Web servers. Use Terminal Services Configuration Manager to create a new Microsoft RDP 5.2 connection.

**C.** Install the Terminal Server option on all five Web servers. Use Terminal Services Configuration Manager to modify the session directory setting.

**D.** On each Web developer's client computer, select the Disk Drives check box in the properties of Remote Desktop Connection.

#### **Answer: D**

#### **Explanation:**

When this option is enabled, you can open My Computer on the remote server, and view the disk drives from the client computer listed alongside the disk drives from the server. Also a connection to a Web Client Network is attempted only when the first two providers fail to respond. The "Disk Drives" option will make the Web Developer's local disk drives available to them when they connect to the web servers using a remote desktop connection.

#### **Reference:**

J. C. Mackin, Ian McLean, MCSA/MCSE Self-Paced Training Kit (exam 70-291): Implementing, Managing, and Maintaining a Microsoft Windows Server 2003 network Infrastructure, p. 8:34

Deborah Littlejohn Shinder, Dr. Thomas W. Shinder, Chad Todd and Laura Hunter, Implementing, Managing, and Maintaining a Windows Server 2003 Network Infrastructure Guide & DVD Training System, pp. 36, 574, 583

# **QUESTION NO: 7**

You are a network administrator for your company. You manage a Windows Server 2003 computer that functions as a file server. The data volume on the server is configured as a software RAID-5 array. One of the disks that contains the data volume fails. You replace the failed disk. You start the Disk Management utility and view the status listed in the following table.

Disk Status Type

Disk1 Online Dynamic

Disk2 Online Dynamic

Disk3 Not initiated Unknown

Missing Offline Dynamic

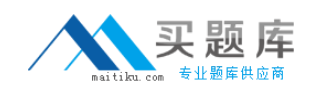

You need to restore fault tolerance. Which two actions should you perform? (Each correct answer presents part of the solution. Choose two.)

- **A.** Initialize Disk3 and configure it as a basic disk.
- **B.** Initialize Disk3 and convert it to a dynamic disk.
- **C.** Reactivate the missing disk.
- **D.** Repair the RAID-5 array volume to include Disk3.
- **E.** Create a striped set that includes Disk1 and Disk2.
- **F.** Reactivate the RAID-5 array volume.

## **Answer: B,D**

# **Explanation:**

**Explanation**: The question states that Disk3 is not initiated. Thus to restore fault tolerance you should make sure that their type are all the same, hence the need to initialize Disk3 and converting it to dynamic.

A RAID-5 volume is where data is written to 3 to 32 physical disks at the same rate, and is interlaced with parity to provide fault tolerance for a single disk failure. Since the question mentions that the data volume that is configured as a software RAID-5 array has one failed disk, you should also repair the array to restore fault tolerance.

#### **Reference:**

Dan Holme and Orin Thomas, MCSA/MCSE Self-Paced Training Kit (Exam 70-290): Managing and Maintaining a Microsoft Windows Server 2003 Environment, p. 11.38

Dan Balter, MCSA/MCSE Managing and Maintaining a Microsoft Windows Server 2003 Environment Exam Cram 2 (Exam 70-290), Chapter 3

Lisa Donald & Suzan Sage London & James Chellis, MCSA/MCSE: Windows® Server 2003 Environment Management and Maintenance: Study Guide, Sybex Inc, Alameda, 2003, Chapter 4, p. 203

# **QUESTION NO: 8**

You are the network administrator for your company. All network servers run Windows Server 2003. All client computers run Windows XP Professional.

A member server named Server1 is located at a branch office that does not permit the use of Remote Desktop Protocol. Another administrator uses the Backup utility to create a scheduled backup job on Server1. The backup job performs a normal backup of an application server.

The application server is removed from the network.

You need to use a client computer to remove the backup job from Server1. You cannot travel to the branch office.

What should you do?

**A.** Use the RUNAS feature to run the taskkill command as the Server1\Administrator account.

**B.** Use the RUNAS feature to run the at /delete command as the Server1\Administrator account.

**C.** Log on by using your Administrator account and run the schtasks /delete command.

**D.** Log on by using your Administrator account and run the ntbackup /D command.

**Answer: C Explanation:** 

#### **QUESTION NO: 9**

You are the network administrator for your company. The network consists of a single Active Directory domain. All network servers run Windows Server 2003, and all client computers run Windows XP Professional. All users log on to the domain to access resources. Content for internal Web sites is hosted on a member server named Server6, which runs IIS. Each department in the company has a private Web site on Server6. Users in the marketing department report that they are prompted to enter their logon credentials when they try to access their department's Web site. When they enter their credentials, they are granted access. You review the authentication methods for the marketing Web site, as shown in the exhibit. (Click the Exhibit button.) You need to modify Server6 so that marketing users can access the Web site without being prompted for credentials.What should you do?